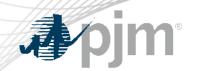

## Decision Point 1 Facilitation in Queue Point

Josh Stephenson
Senior Engineer
Interconnection Projects

www.pjm.com | Public PJM © 2024

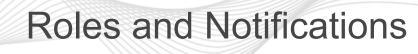

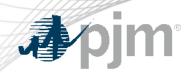

- Users must be the submission owner or be granted edit access to upload Decision Point 1 information
- Email notification will be sent to the primary contact's email, not the submission owner

| Applicant Contact Information |                                                           |
|-------------------------------|-----------------------------------------------------------|
| Primary Contact Name *        | Title                                                     |
| Josh Stephenson               |                                                           |
| Phone (day) *                 | Email                                                     |
| 215-123-1234                  |                                                           |
|                               | All PJM correspondence will be sent to this email address |

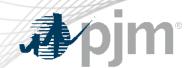

# **Existing Requests Dashboard Updates**

- Transition Cycle and Transition Stage will update for all transitioning projects (Expedited, TC1, or TC2).
- The Important Transition Information banner will be updated and will include the Site Control Review Spreadsheet.

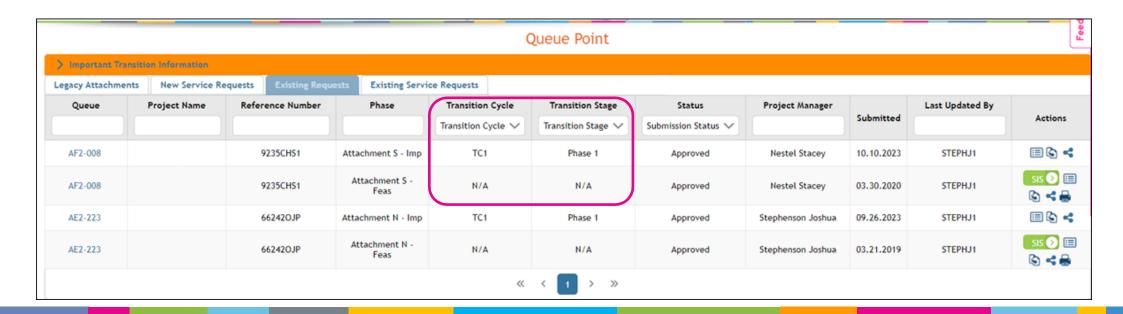

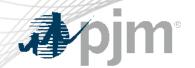

#### **Decision Point 1 Submission Process**

- A "DP1" button will be enabled only during Decision Point 1. The button will be removed upon the close of DP1.
- Phase 1 records will remain read only. The data will be copied to the Decision Point 1 submission.
- Only one Decision Point 1 submission can be created.

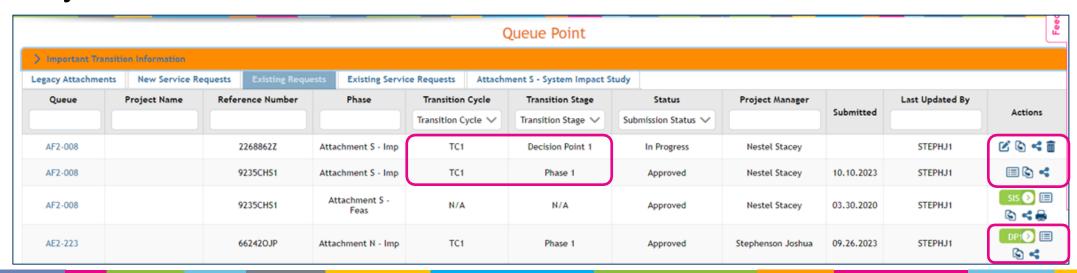

www.pjm.com | Public PJM © 2024

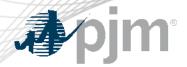

## Decision Point 1 Project Data

- All existing fields are editable
- Decision Point 1 form is new
- Elect Phase 2 unless notified by PJM of acceleration eligibility
- One file or zip per category
- Must Save and Validate then move onto the Review tab to submit

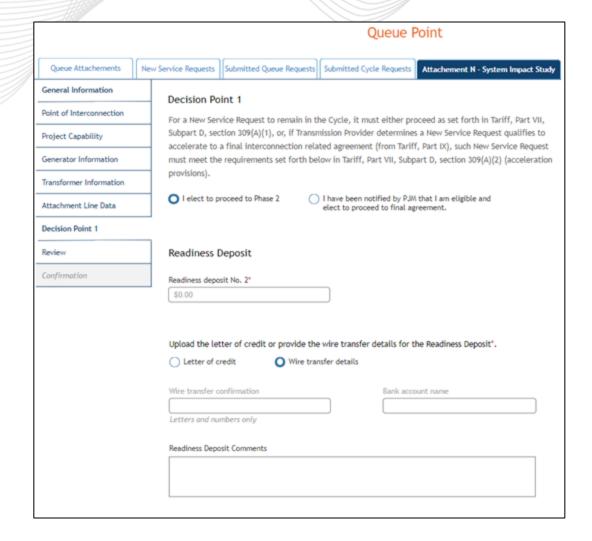

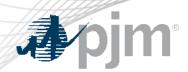

- SecureShare is used for all site control documents that are too large to be uploaded into Queue Point
- New mailbox for all site control SecureShare submissions: <u>IPSecureShare@pjm.com</u>
- Send all site control SecureShare submissions to the new mailbox <u>AND</u> your PJM PM with the Queue Number in the subject line
- Instructions for using SecureShare: <a href="https://pjm.com/markets-and-operations/etools/secure-share">https://pjm.com/markets-and-operations/etools/secure-share</a>

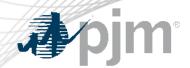

# Submitting Decision Point 1 Information

- Developers must click Submit to complete the submission process.
   Drafts will not be reviewed.
- A confirmation email will be sent upon submission. Contact the PJM PM if a confirmation email is not received.

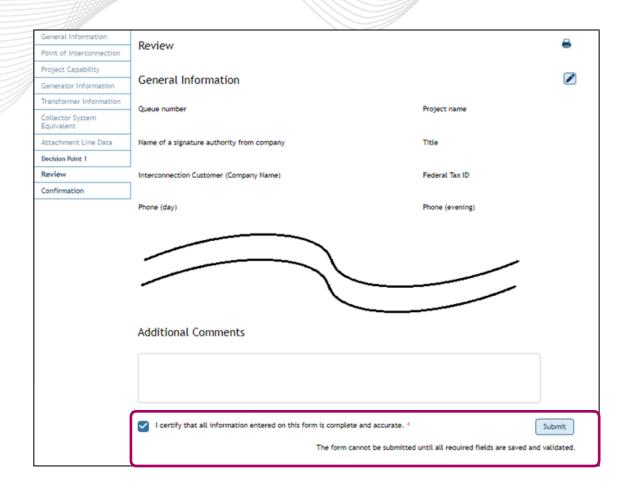

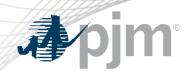

- DP1 record status will change from "In Progress" to "Submitted" once submitted to PJM.
- Unsatisfactory submissions will be marked Data Deficient and must be updated within 5 Business Days.
- Approved submissions will have a status of Approved with a stage of Phase 2. No further action is required from the developer.

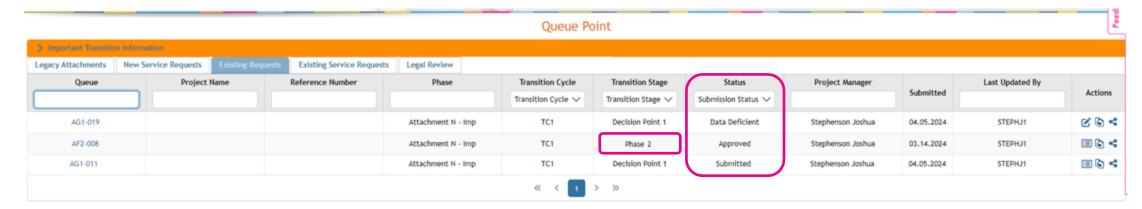

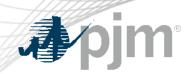

#### Presenter:

Josh Stephenson, Sr. Engineer, Interconnection Projects

Joshua.Stephenson@pjm.com

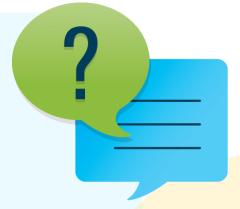

#### Member Hotline

(610) 666 - 8980

(866) 400 - 8980

custsvc@pjm.com